# **身份证阅读器**

**DK200S-20 Datasheet**

# 文档修订历史:

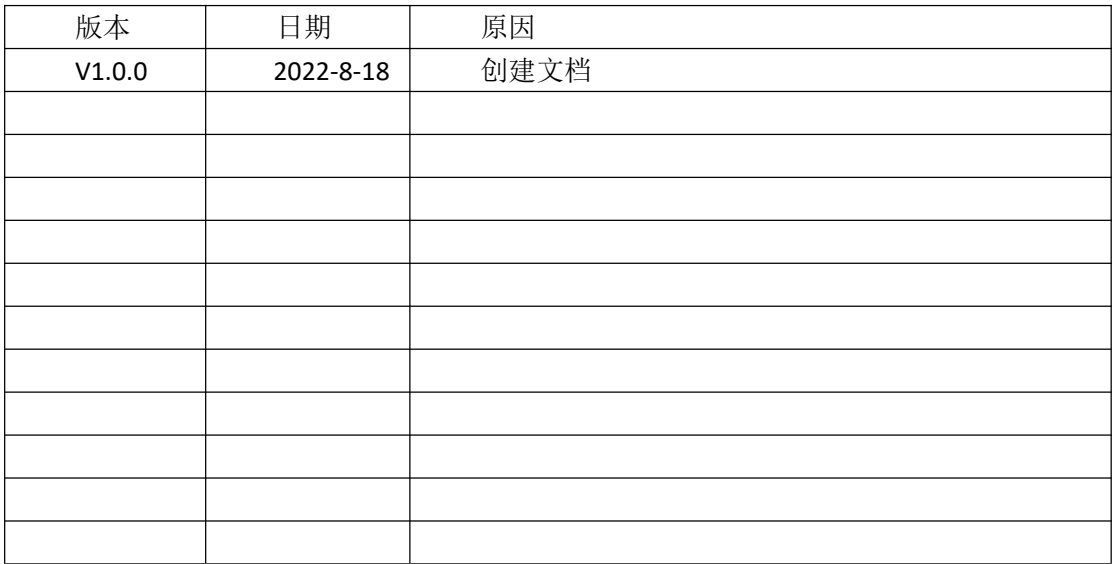

# 目录

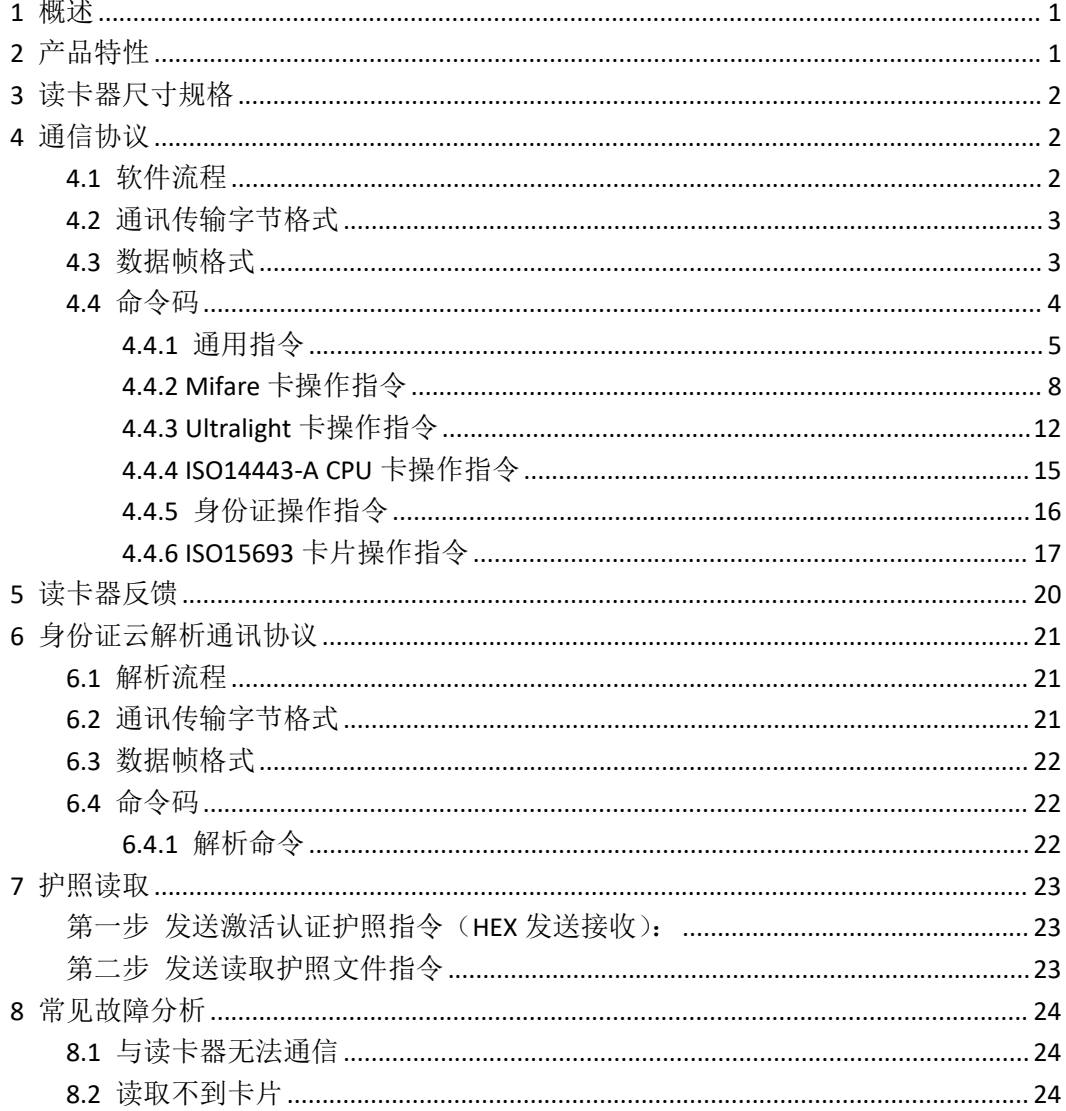

# <span id="page-3-0"></span>**1** 概述

DK200S-20 是基于 13.56MHz 的高频卡读写产品, 支持对高频 IC 卡的识别, 此外本产品 还能配合指定身份证解析服务器,对身份证进行明文解析。

DK200S-20 采用 USB 通讯接口,兼容性好,通用性强。用户通过 USB HID 向读卡器发送 简单指令可实现对 NFC 卡片进行读写操作,简单易用,用户可使用该读卡器高效快速开发 NFC 读写功能产品。

DK200S-20 支持 ISO14443A、ISO14443B、IOS15693、ISO18092、Felica 等协议的卡片类 型,支持 APDU 指令通道。

<span id="page-3-1"></span>特色功能: <mark>身份证云解码 护照芯片信息读取</mark>

# **2** 产品特性

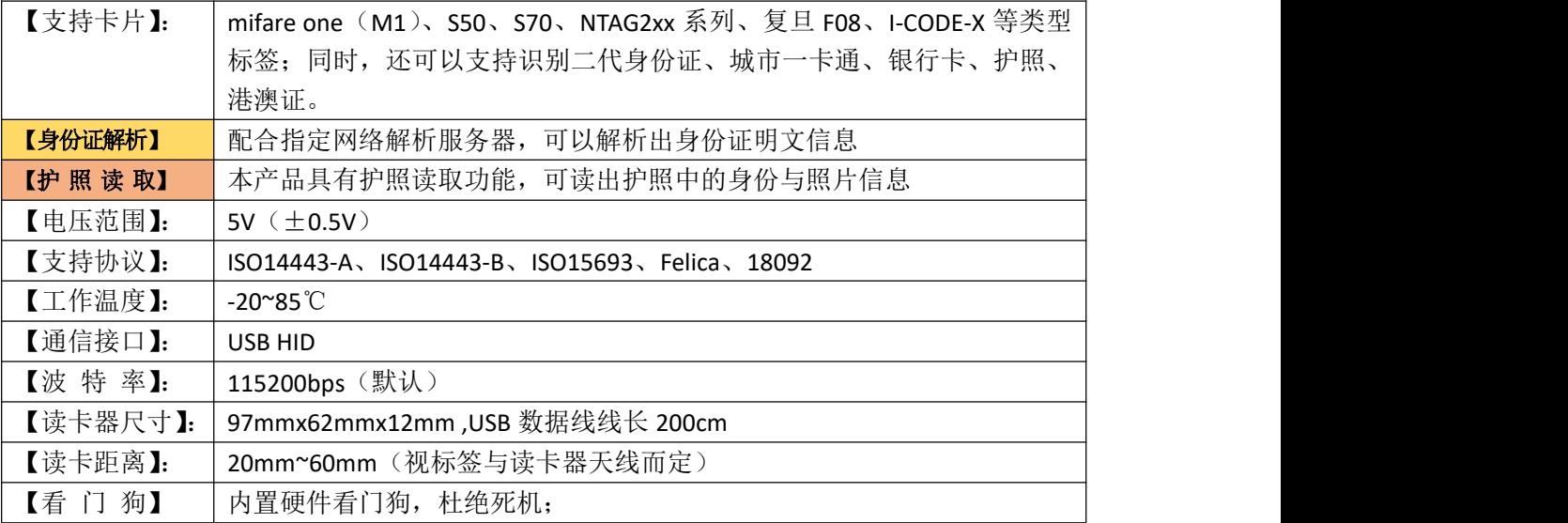

# <span id="page-4-0"></span>**3** 读卡器尺寸规格

产品实物图(正面) 产品实物图(背面)

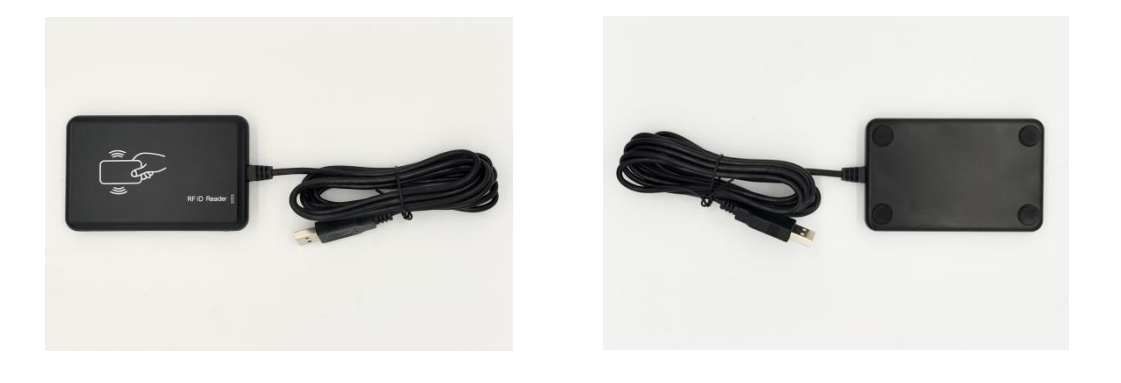

外壳尺寸:97mmx62mmx12mm USB 数据线线长 200CM

# <span id="page-4-1"></span>**4** 通信协议

# <span id="page-4-2"></span>4.1 软件流程

本读卡器上电 1 秒钟后将会进入自动寻卡模式,寻到卡片自动从 USB 输出:卡片类型、 卡片 UID 号, 输出格式为 (16 讲制):

如果配置了[输出卡片类型](#page-9-0)则返回(默认): **0xAA + 1** 字节长度 **+ 0x01 + 1** 字节卡片类型 **+ n** 字节卡片 **UID** 如果配置了不输出卡片类型则返回: **0xAA + 1** 字节长度 **+ 0x01 + n** 字节卡片 **UID** 当卡片拿开时, 从 USB 输出卡片离开指令, 输出格式为 (16 进制): **AA 01 EA**

软件流程如下图所示:

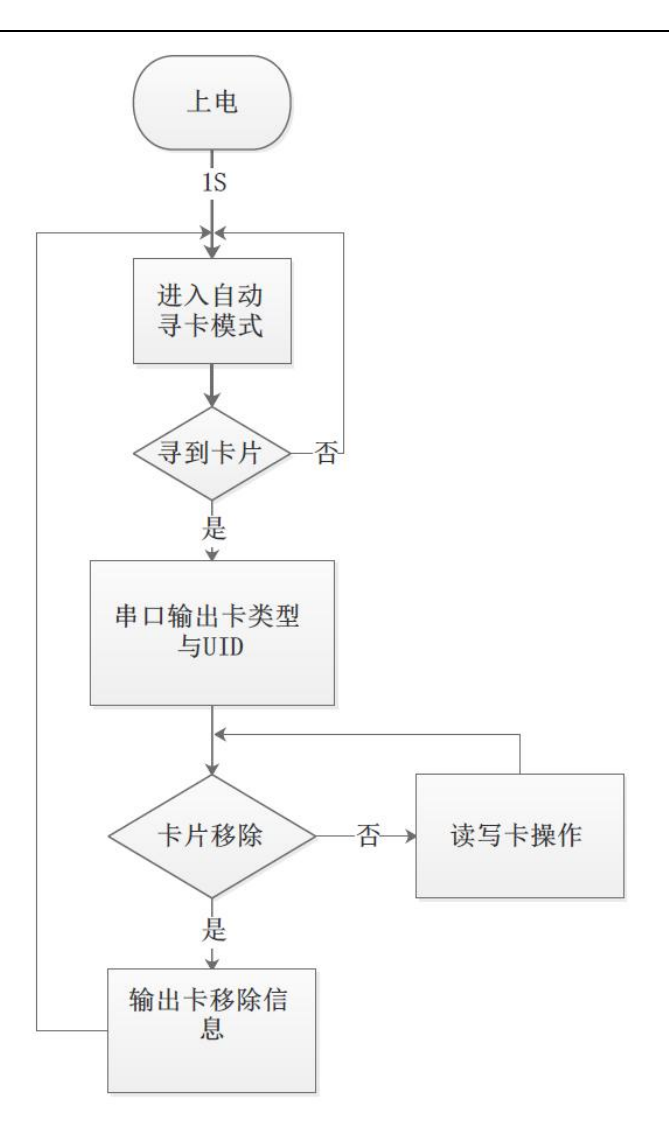

# <span id="page-5-0"></span>4.2 通讯传输字节格式

- 1 ) 通讯标准: USB HID
- 2 ) 波 特 率: 115200 bps
- 3 ) 起 始 位: 1bit
- 4 ) 数 据 位: 8 bits
- 5 ) 停 止 位: 1 bit
- 6 ) 校 验: 无

# <span id="page-5-1"></span>4.3 数据帧格式

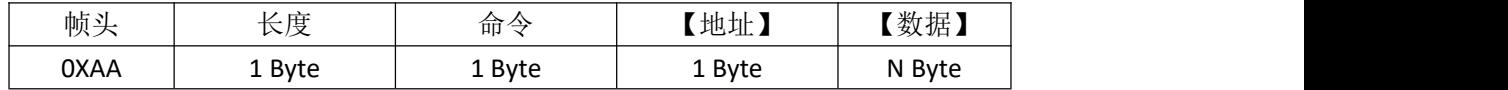

注:【】表示指令中不一定会存在此部分,即地址和数据不一定在所有的指令中都存在。

- 帧头:固定为 0xAA
- 长度: 长度 = 命令长度 (1Byte) + 【地址长度 (1Byte)】 + 【数据长度 (N Byte)】
- 命令:命令分为卡片操作命令、错误反馈命令、读卡器配置命令
- 地址: 卡片块地址 (M1 卡每个块数据 16 Byte, UL 卡每个块数据 4 Byte, ISO14443-B 卡每个块数据 4 Byte)
- <span id="page-6-0"></span>数据:在对应命令处有详细说明。

## 4.4 命令码

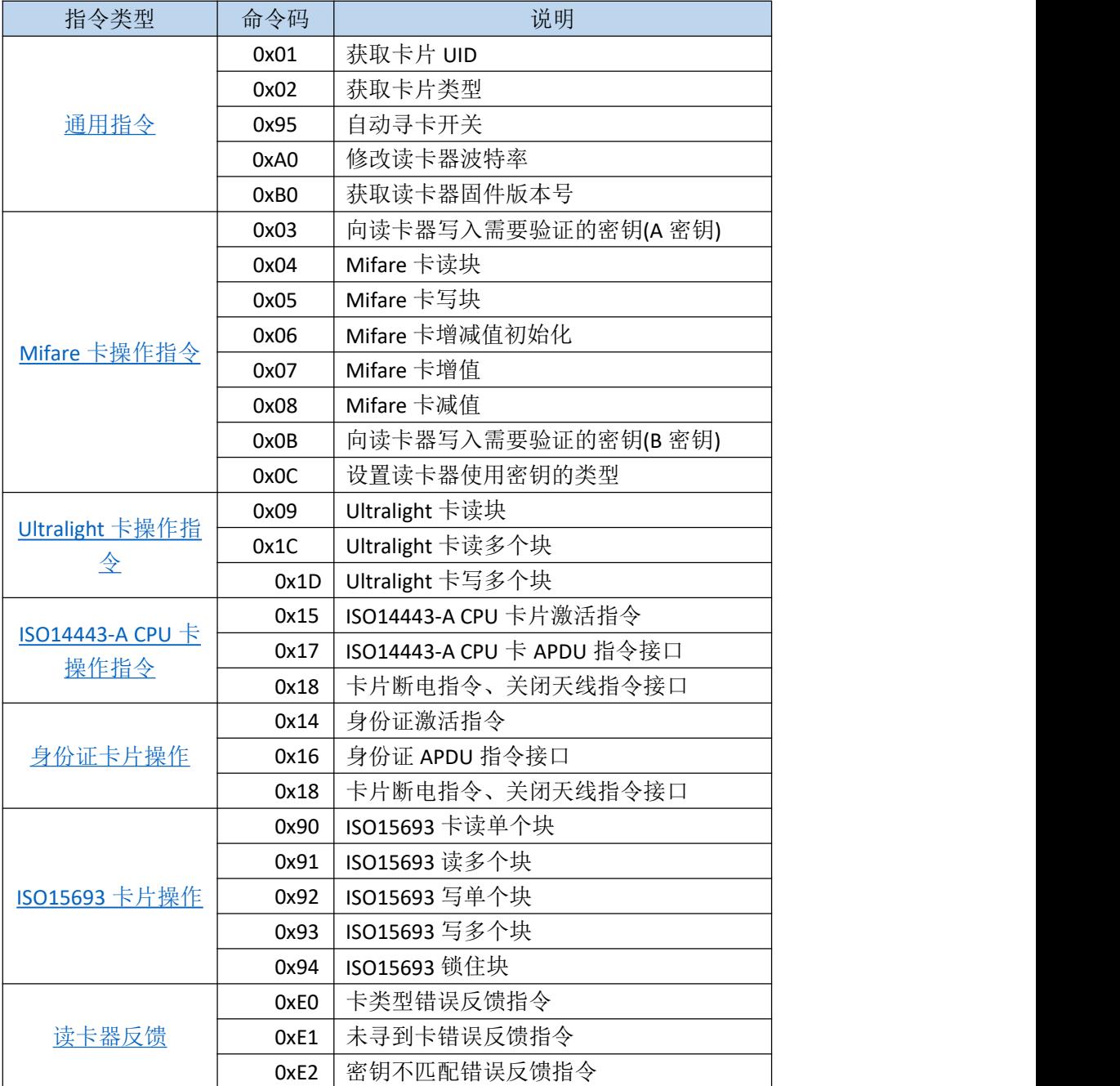

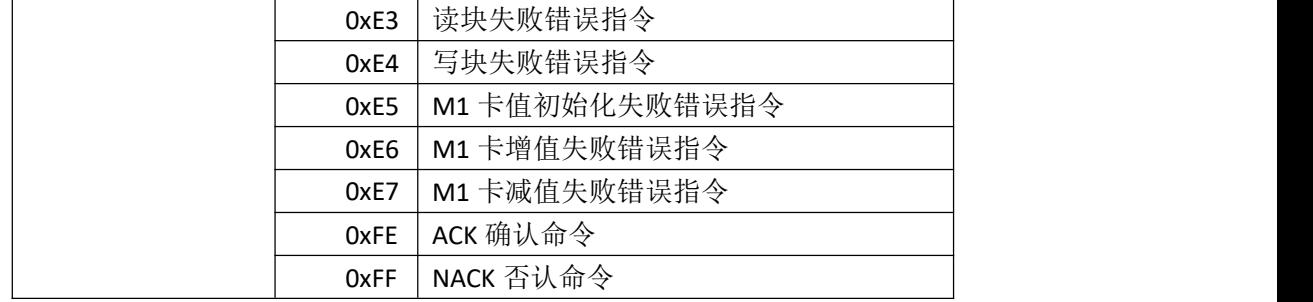

# <span id="page-7-0"></span>4.4.1 通用指令

### a) 获取卡片 UID

命令码 0x01

上位机->读卡器指令格式:

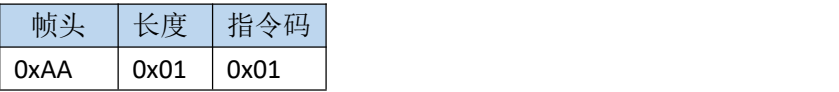

读卡器->上位机指令格式:

未寻到卡时返回:

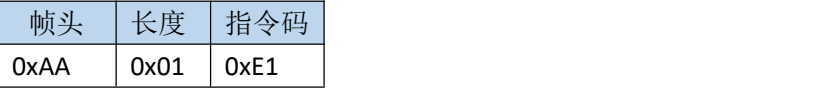

寻到卡时返回:

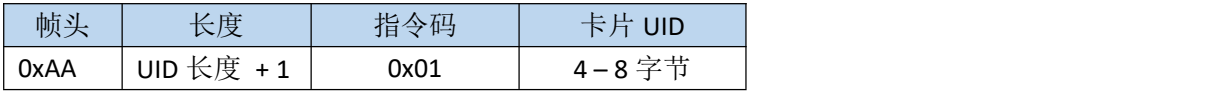

#### 卡片 UID 长度:

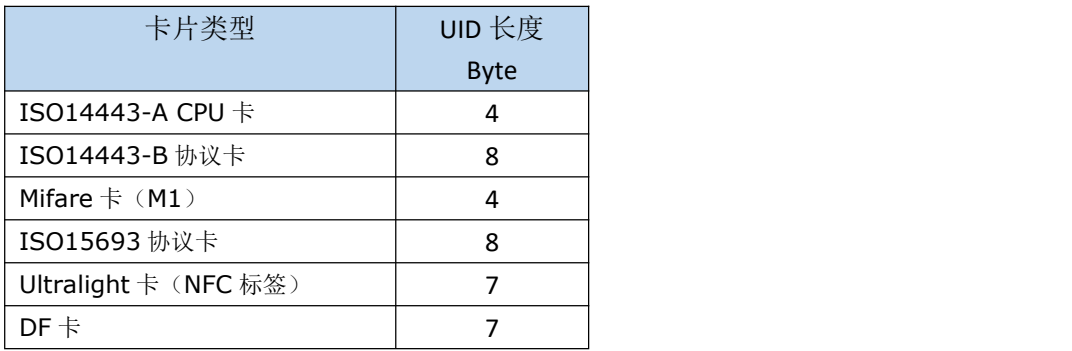

例: 2008年 2008年 2018年 2018年 2018年 2018年 2018年 2018年 2018年 2018年 2018年 2018年 2018年 2018年 2018年 2018年 2018年 2018年 向读卡器发送: <mark>AA 01 01</mark> 返回: AA <mark>05 01</mark> 16 AB E1 C5 注: <mark>红色表示帧头</mark>, 黄色表示指令长度, 绿色表示指令, 青色表示数据

5

本指令中,数据为卡片的 UID,本指令适用于所有的卡类型,其中 M1 卡 4 Byte UID、UL 卡 7 Byte UID, ISO14443-B 卡 8 Byte UID。

### b) 获取卡片类型 (M1 或者 UL)

命令码 0x02

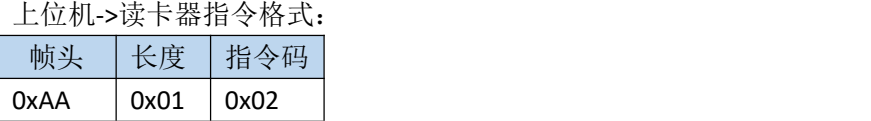

读卡器->上位机指令格式: 未寻到卡时返回:

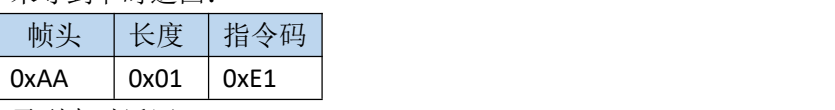

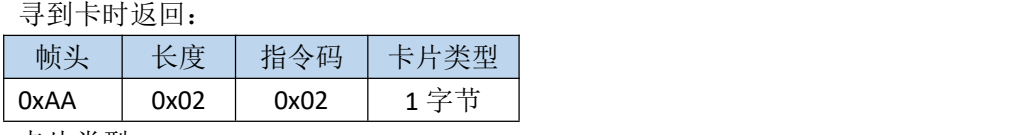

卡片类型:

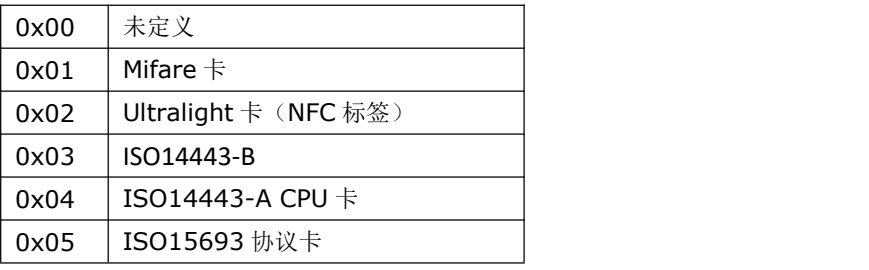

例: 2008年 2008年 2018年 2018年 2018年 2018年 2018年 2018年 2018年 2018年 2018年 2018年 2018年 2018年 2018年 2018年 2018年 2018年

向读卡器发送: AA 01 02

返回: <mark>AA 02 02</mark> 01

注: 红色表示帧头, 黄色表示指令长度, 绿色表示指令, 青色表示数据

本指令中,数据为卡片的类型,01表示M1卡,02表示UL卡,03表示ISO14443-B, 04 表示 ACPU 卡,05 表示 ISO15693 卡

### C) 获取读卡器软件硬件版本号

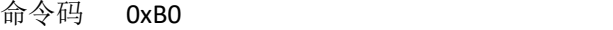

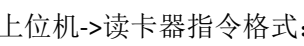

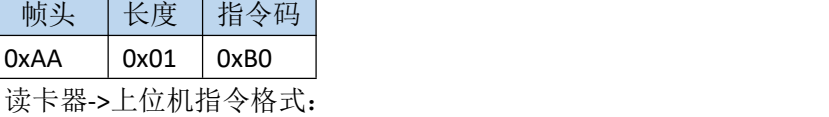

操作成功时返回:

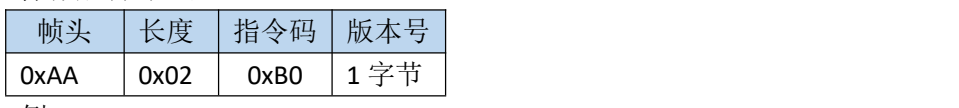

例:

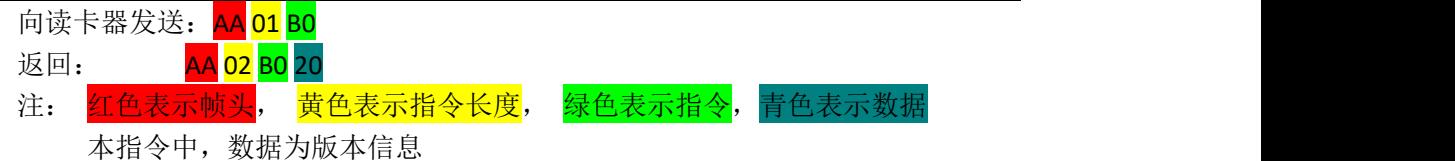

## <span id="page-9-0"></span>d)打开/关闭自动寻卡指令

命令码 0x95

上位机->读卡器指令格式:

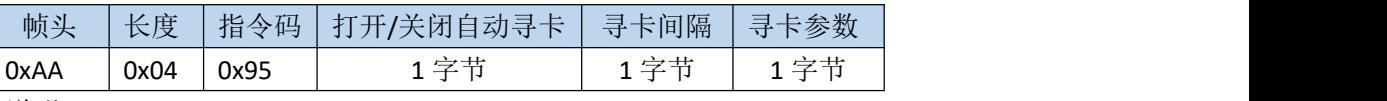

说明:

打开/关闭自动寻卡:0 为关闭自动寻卡,非 0 为打开自动寻卡。

寻卡间隔: 非低功耗自动寻卡间隔, 仅在 LP 为 0 时(低功耗寻卡关闭) 有效。寻 卡间隔转换关系公式为: 寻卡间隔 = SD \* 10 毫秒。默认值为 0x14, 对应寻卡间隔 为 200 毫秒。

寻卡参数:如下表所示

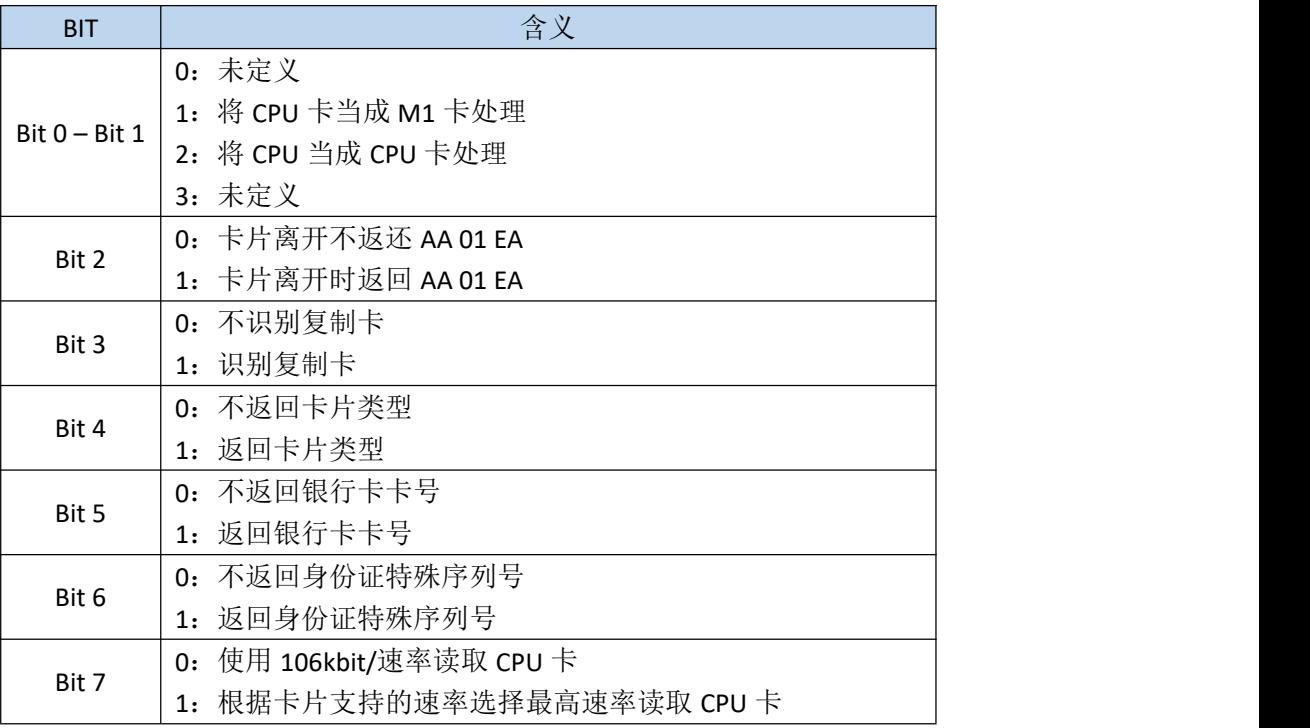

读卡器->上位机指令格式:

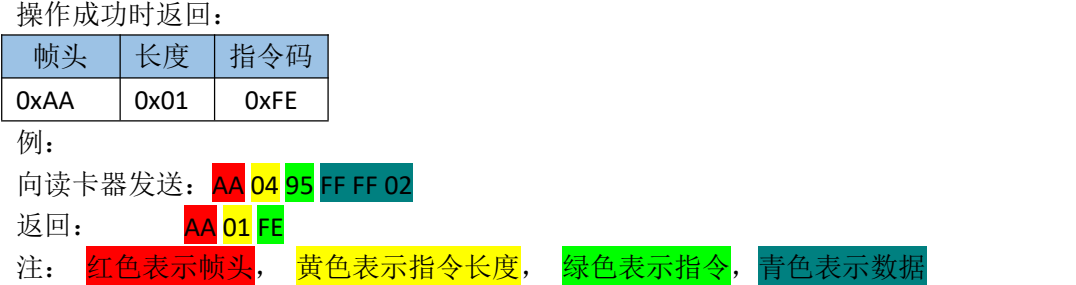

#### e)配置读卡器波特率指令

读卡器配置命令中有串口波特率配置命令,串口波特率配置命令在发送命令后,下 次上电或复位后生效,本读卡器默认波特率为 115200。支持的波特率有 4800、9600、 14400、19200、28800、38400、57600、115200 共 8 中速率。其对应的编码(编码 在命令中使用)如下表所示:

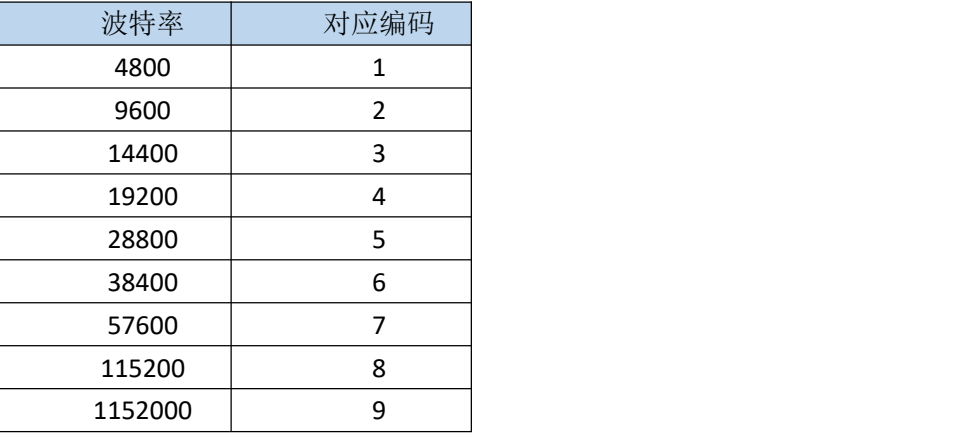

命令码 0xA0

上位机->读卡器指令格式:

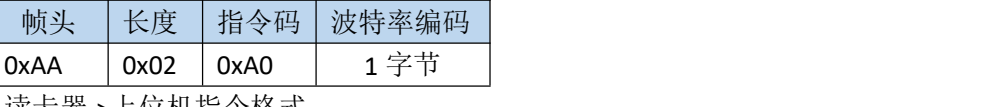

读卡器->上位机指令格式:

操作成功时返回:

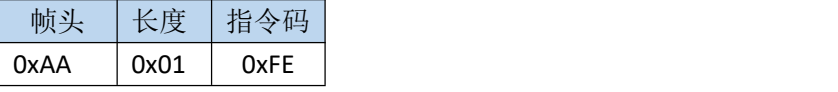

例:配置串口波特率为 19200

向读卡器发送: AA 02 A0 04 返回(ACK): AA 01 FE 注: 红色表示帧头, 黄色表示指令长度, 绿色表示指令, 青色表示数据 本指令中,数据为波特率对应的编码

## <span id="page-10-1"></span><span id="page-10-0"></span>4.4.2 Mifare 卡操作指令

### a)写入 M1 卡 KEY A 密钥到读卡器

命令码 0x03

上位机->读卡器指令格式:

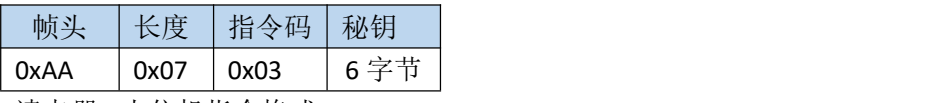

读卡器->上位机指令格式: 操作成功时返回:

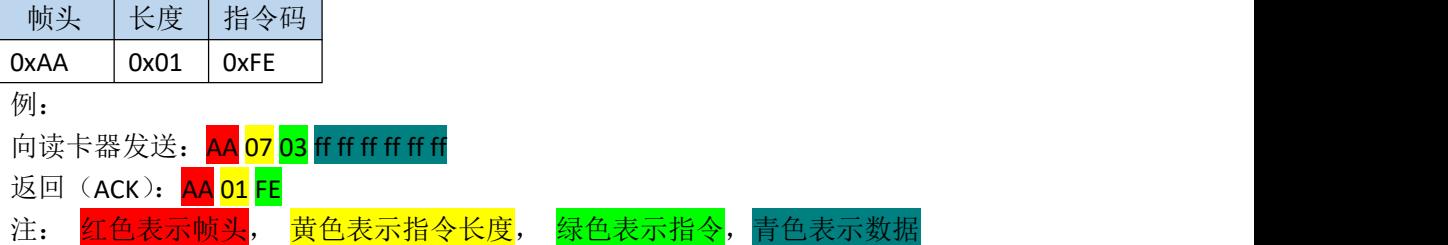

本指令中, 数据为 M1 卡 KEY A 密钥, 共 6 byte。另外本指令指示保存密钥到 读卡器中,并不验证密钥。只有在读写 M1 卡的操作,并且设置了读卡器密钥类型 为 TYPE A (使用 M1\_SET\_KEY\_TYPE 指令设置)才会使用此密钥去验证,读卡器默认 密钥为 ff ff ff ff ff ff

### b) M1 卡读块指令

命令码 0x04

上位机->读卡器指令格式:

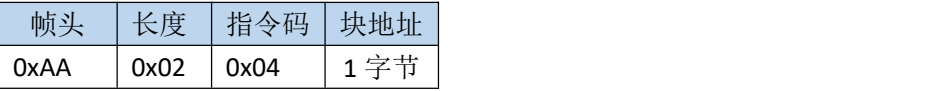

读卡器->上位机指令格式:

未寻到卡时返回:

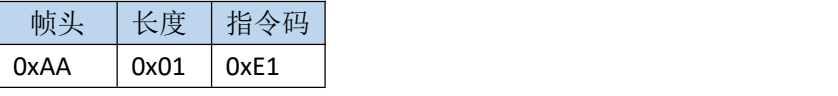

操作成功时返回:

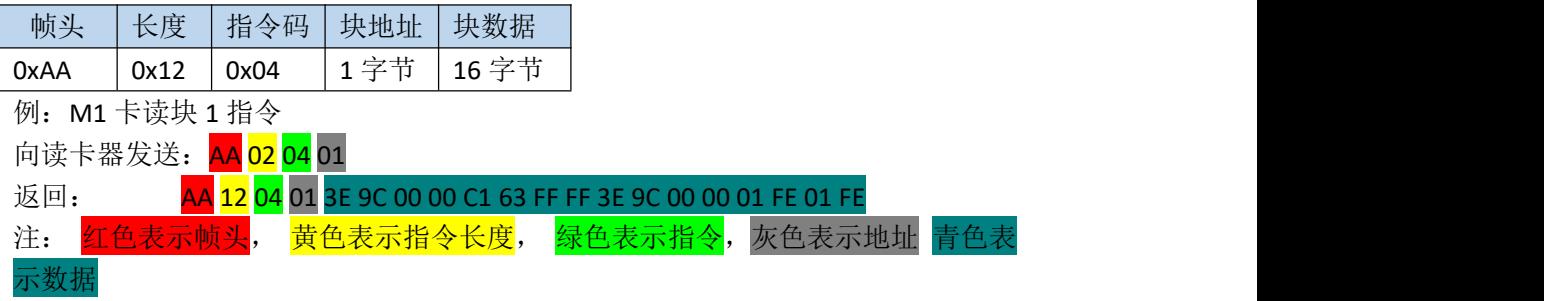

本指令中, 数据为 M1 卡一个块的数据, 共 16 byte

#### c) M1 卡写块指令

命令码 0x05

上位机->读卡器指令格式:

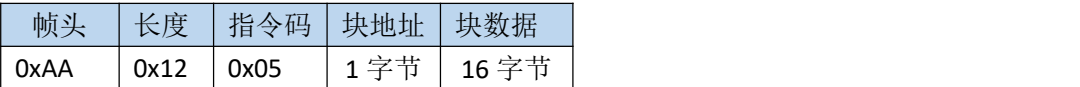

读卡器->上位机指令格式: 未寻到卡时返回:

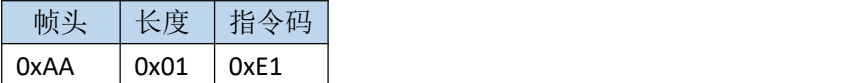

#### 操作成功时返回:

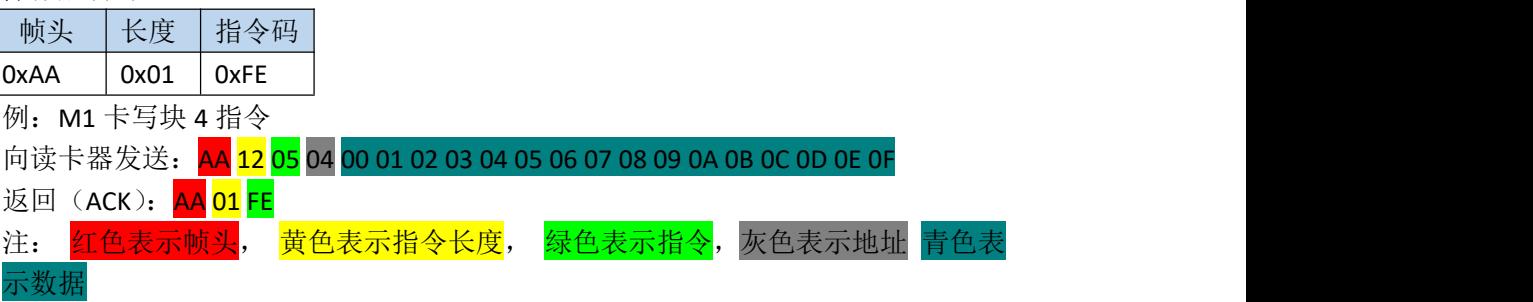

本指令中, 数据为 M1 卡一个块的数据, 共 16 Byte

## d) M1 卡电子钱包初始化指令

命令码 0x06

上位机->读卡器指令格式:

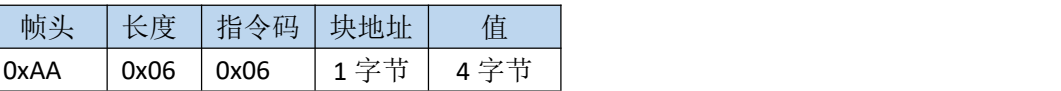

读卡器->上位机指令格式:

未寻到卡时返回,

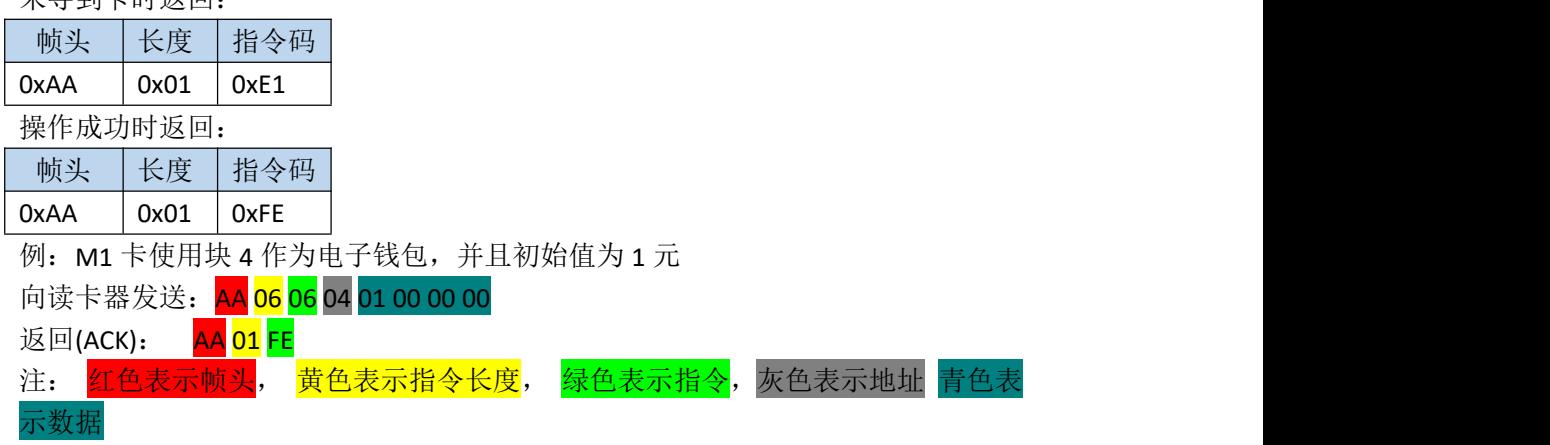

本指令中, 数据为 M1 卡电子钱包初始值, 共 4 Byte, 低 8 位在前

## e) M1 卡电子钱包充值指令

命令码 0x07

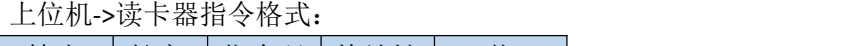

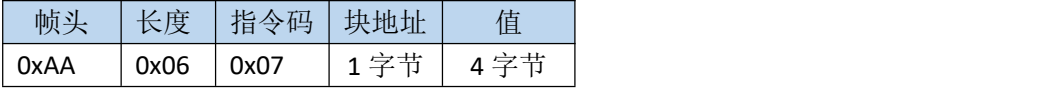

读卡器->上位机指令格式:

未寻到卡时返回:

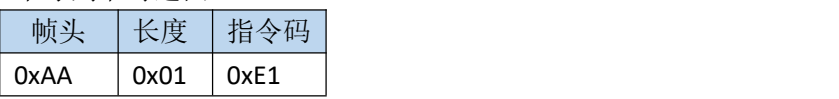

操作成功时返回:

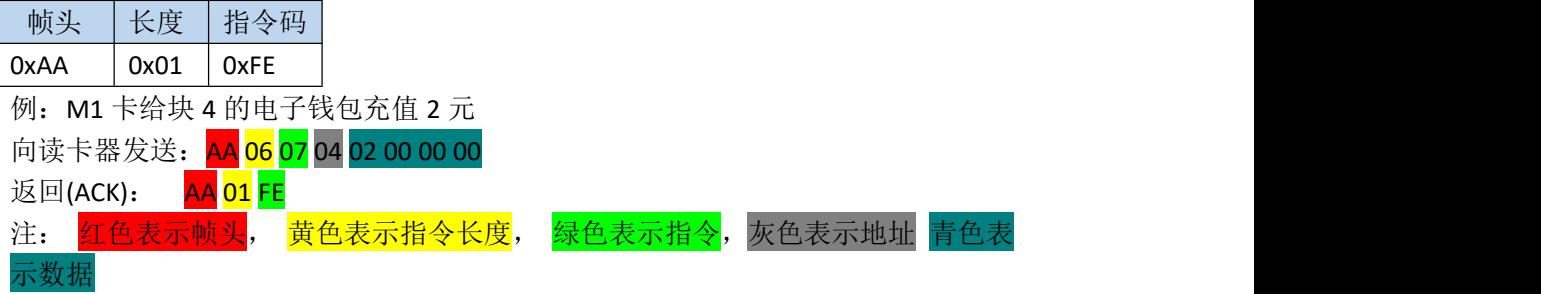

本指令中, 数据为 M1 卡电子钱包要充值的数额, 共 4 Byte, 低 8 位在前

## f) M1 卡电子钱包扣款指令

命令码 0x08

上位机->读卡器指令格式:

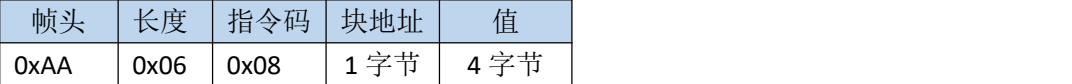

读卡器->上位机指令格式:

未寻到卡时返回:

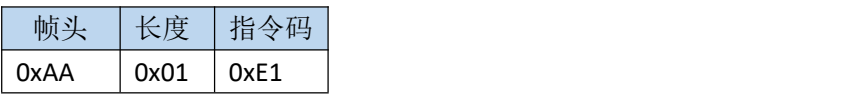

操作成功时返回:

| 帧头                              | 长度      | 指令码      |           |         |            |  |  |  |  |
|---------------------------------|---------|----------|-----------|---------|------------|--|--|--|--|
| 0xAA                            | 0x01    | 0xFE     |           |         |            |  |  |  |  |
| 例: M1 卡给块 4 的电子钱包扣款 2 元         |         |          |           |         |            |  |  |  |  |
| 向读卡器发送: AA 06 08 04 02 00 00 00 |         |          |           |         |            |  |  |  |  |
| 返回(ACK):                        |         | AA 01 FE |           |         |            |  |  |  |  |
| 注:                              | 红色表示帧头, |          | 黄色表示指令长度, | 绿色表示指令, | 灰色表示地址 青色表 |  |  |  |  |
| 示数据                             |         |          |           |         |            |  |  |  |  |

本指令中, 数据为 M1 卡电子钱包要扣的数额, 共 4 Byte, 低 8 位在前

## g) 写入 M1 卡 KEY B 密钥到读卡器

命令码 0x0B

上位机->读卡器指令格式:

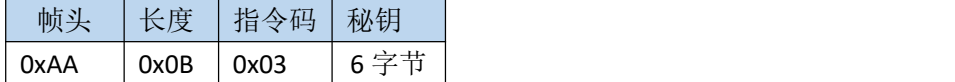

读卡器->上位机指令格式:

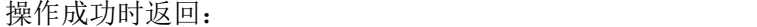

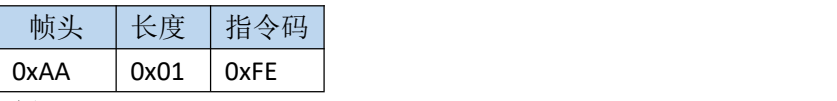

例: 2008年 2008年 2018年 2018年 2018年 2018年 2018年 2018年 2018年 2018年 2018年 2018年 2018年 2018年 2018年 2018年 2018年 2018年

向读卡器发送: AA 07 0B ff ff ff ff ff ff 返回 (ACK): <mark>AA 01 FE</mark>

注: 红色表示帧头, 黄色表示指令长度, 绿色表示指令, 青色表示数据

本指令中, 数据为 M1 卡 KEY B 密钥, 共 6 byte。另外本指令指示保存密钥到 读卡器中,并不验证密钥。只有在读写 M1 卡的操作,并且设置了读卡器密钥类型 为 TYPE B(使用 M1\_SET\_KEY\_TYPE 指令设置)才会使用此密钥去验证,读卡器默认 密钥为 ff ff ff ff ff ff

#### h) 设置读卡器使用密钥的类型

命令码 0x0C

上位机->读卡器指令格式:

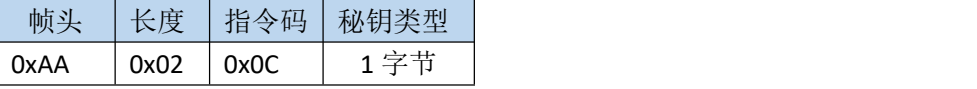

读卡器->上位机指令格式:

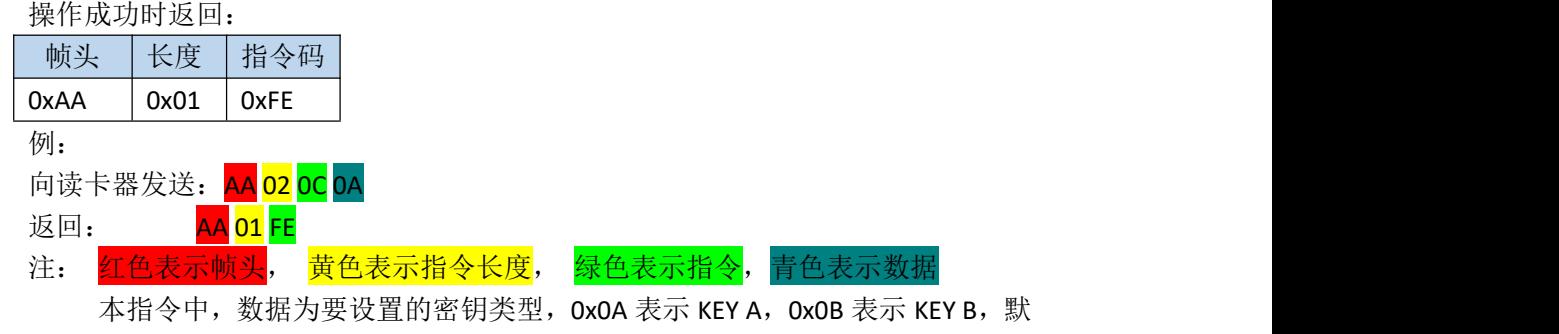

<span id="page-14-0"></span>认为 KEY A

# 4.4.3 Ultralight 卡操作指令

#### a) UL 卡读块指令

命令码 0x09 上位机->读卡器指令格式:

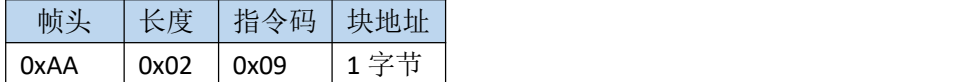

读卡器->上位机指令格式:

未寻到卡时返回:

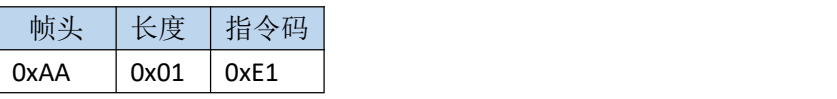

读卡成功时返回:

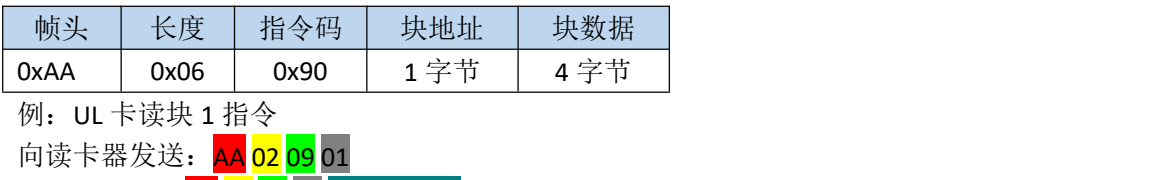

返回: AA 06 09 01 3E 9C 00 00

注: <mark>红色表示帧头</mark>, <mark>黄色表示指令长度</mark>, <mark>绿色表示指令</mark>,灰色表示地址 青色表 示数据

本指令中, 数据为 UL 卡一个块的数据, 共 4 Byte

### b) UL 卡写块指令

命令码 0x0A

上位机->读卡器指令格式:

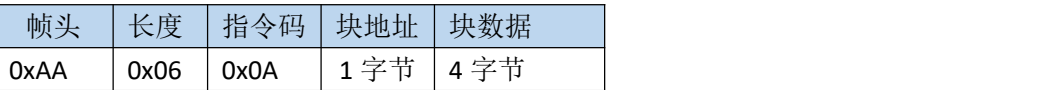

读卡器->上位机指令格式:

未寻到卡时返回:

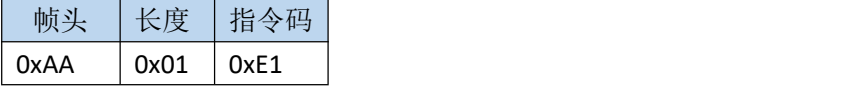

写卡成功时返回:

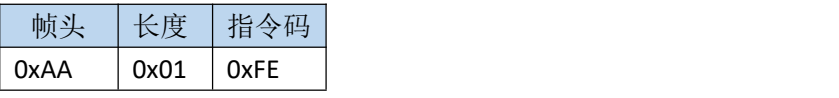

例:UL 卡写块 4 指令

| 向读卡器发送: AA 06 0A 04 00 01 02 03       |                    |  |
|---------------------------------------|--------------------|--|
| 返回(ACK) <b>:AA <mark>01</mark> FE</b> |                    |  |
| 注: 红色表示帧头, 黄色表示指令长度,                  | 绿色表示指令, 灰色表示地址 青色表 |  |
| 示数据                                   |                    |  |

本指令中, 数据为 UL 卡一个块的数据, 共 4 Byte

#### b) UL 卡读多个块指令

命令码 0x1C

上位机->读卡器指令格式:

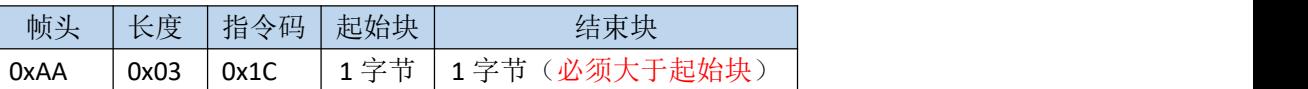

读卡器->上位机指令格式:

未寻到卡时返回:

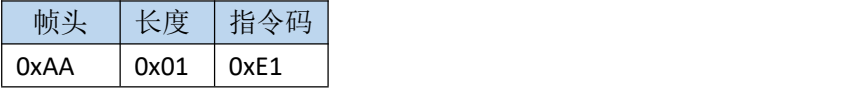

读卡成功时返回:

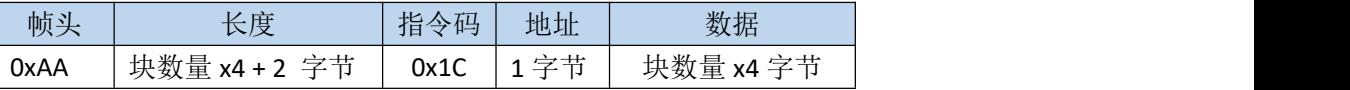

例: UL 卡读取 0 到 0x30 块 (读出数据量为: (0x30 − 0) x 4 = 192 字节) 向读卡器发送: AA 03 1C 00 30 返回 (ACK): AA C6 1C 00 192 字节数据

注: 红色表示帧头, 黄色表示指令长度, 绿色表示指令, 灰色表示地址 青色表 示数据

#### b) UL 卡写多个块指令

命令码 0x1D

上位机->读卡器指令格式:

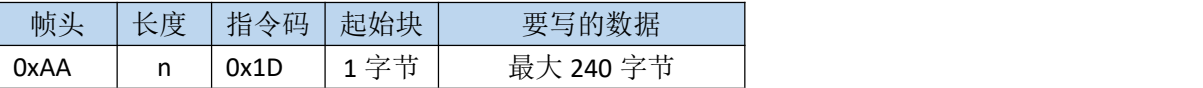

读卡器->上位机指令格式:

未寻到卡时返回:

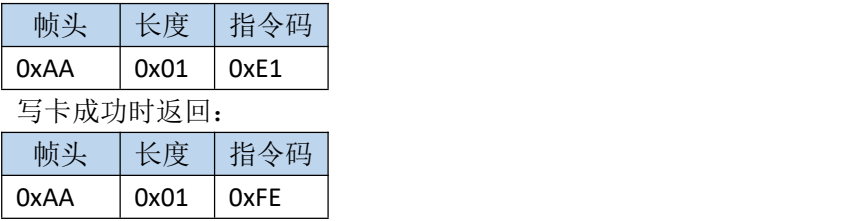

例:UL 卡写两个块 向读卡器发送: AA 0A 1D 04 30 30 30 30 30 30 30 30 30 返回 (ACK): <mark>AA 01 FE</mark> 注: <mark>红色表示帧头</mark>, 黄色表示指令长度, 绿色表示指令, 灰色表示地址 青色表 <span id="page-17-0"></span>示数据

## 4.4.4 ISO14443-A CPU 卡操作指令

#### a) ISO14443-A 卡激活指令

命令码 0x15

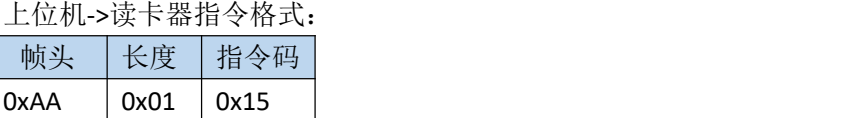

读卡器->上位机指令格式:

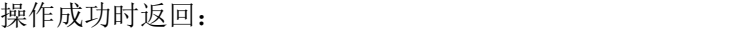

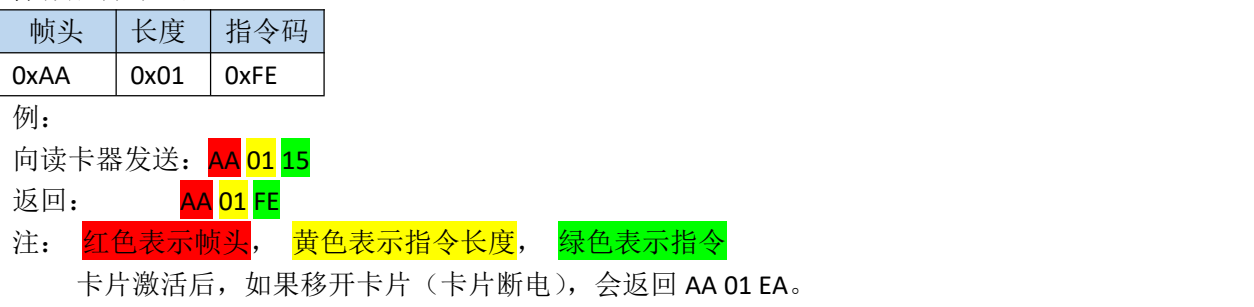

## b) ISO14443-A PDU 指令接口

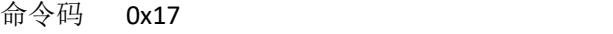

上位机->读卡器指令格式:

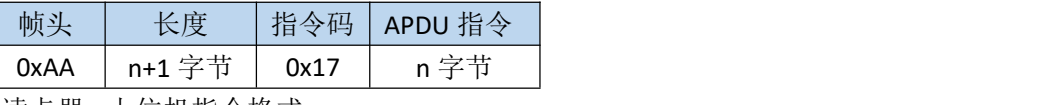

读卡器->上位机指令格式:

操作成功时返回:

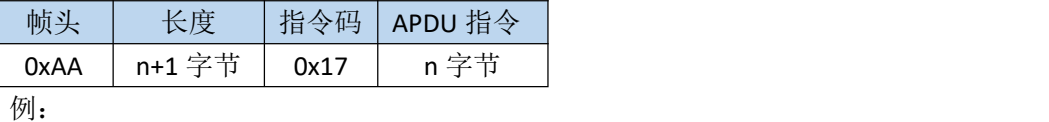

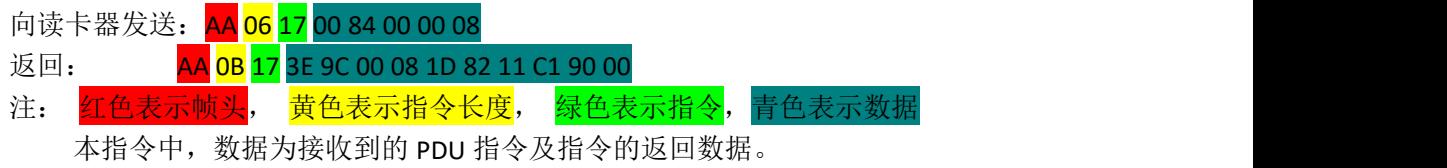

### c)卡片断电指令

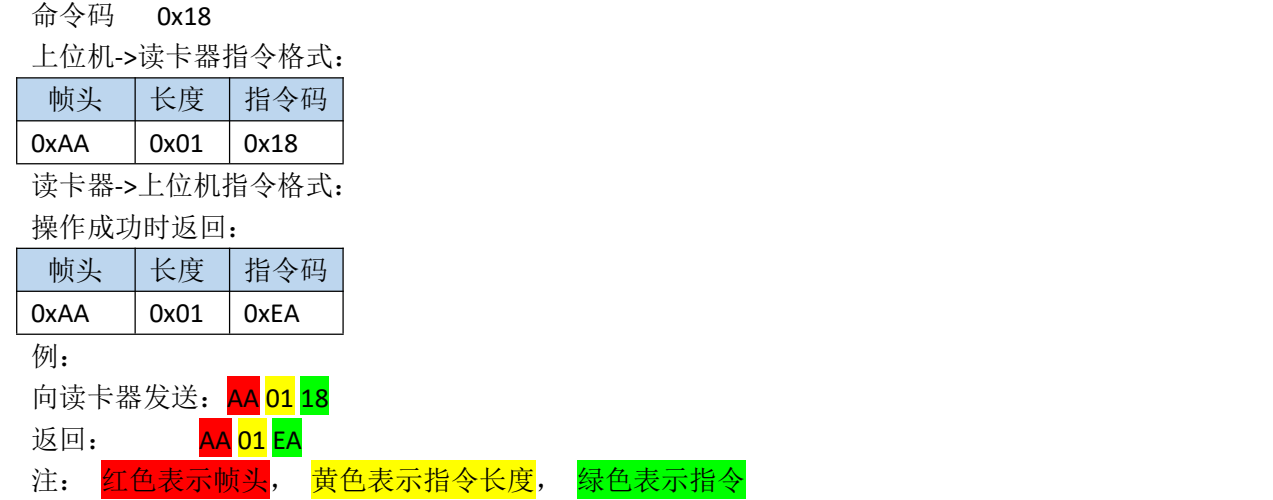

## <span id="page-18-1"></span><span id="page-18-0"></span>4.4.5 身份证操作指令

#### a) ISO14443-B 卡激活指令

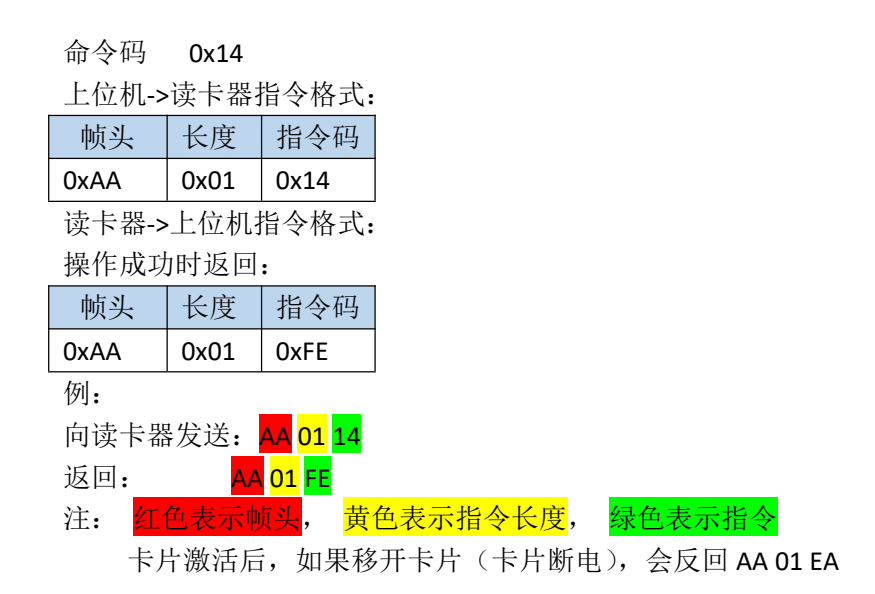

#### b) ISO14443-B PDU 指令接口

命令码 0x16

上位机->读卡器指令格式:

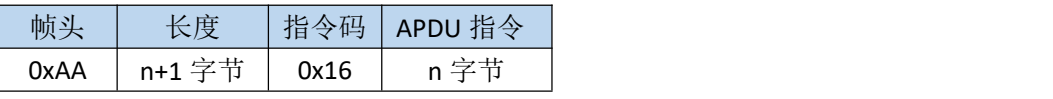

读卡器->上位机指令格式:

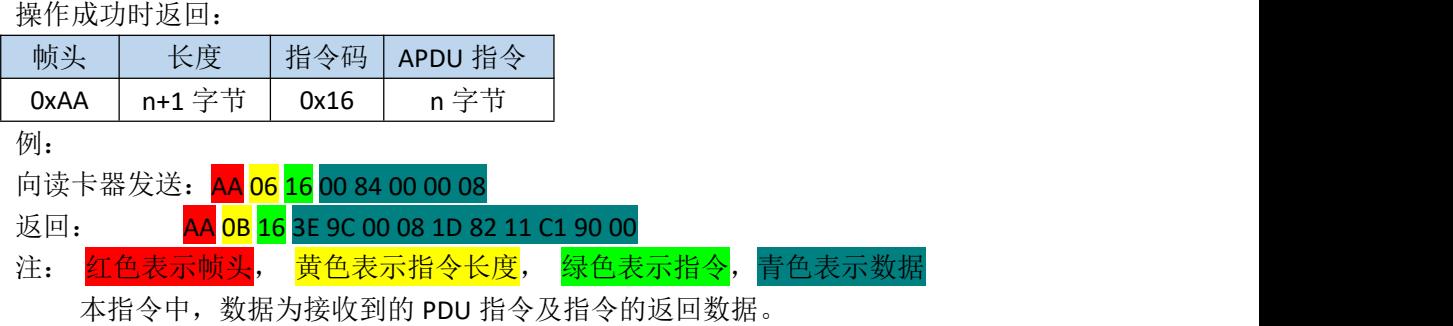

#### c)卡片断电指令

命令码 0x18 上位机->读卡器指令格式: 帧头 长度 指令码 0xAA 0x01 0x18 读卡器->上位机指令格式: 操作成功时返回: 帧头 长度 指令码  $0xAA$  0x01 0xEA 例: 2008年 2008年 2018年 2018年 2018年 2018年 2018年 2018年 2018年 2018年 2018年 2018年 2018年 2018年 2018年 2018年 2018年 2018年 向读卡器发送: AA 01 18 返回: <mark>AA 01</mark> EA 注: 红色表示帧头, 黄色表示指令长度, 绿色表示指令

# <span id="page-19-0"></span>4.4.6 ISO15693 卡片操作指令

#### a) 读取 ISO15693 卡片单个块数据

命令码 0x90 上位机->读卡器指令格式: 帧头 大长度 |指令码|块地址 0xAA |0x02 |0x90 |1 字节 | 读卡器->上位机指令格式: 未寻到卡时返回: 帧头 长度 指令码 0xAA 0x01 0xE1 读卡成功时返回: 帧头 | 长度 | 指令码 | 块地址 | 块数据 | 0xAA 0x06 0x90 1 字节 4 字节 例: 2008年 2008年 2018年 2018年 2018年 2018年 2018年 2018年 2018年 2018年 2018年 2018年 2018年 2018年 2018年 2018年 2018年 2018年

向读卡器发送: <mark>AA 02 90 00</mark>

返回: AA <mark>06 90</mark> 00 3E 9C 00 00 注: 红色表示帧头, 黄色表示指令长度, 绿色表示指令, 灰色表示地址, 青色 表示数据

数据表示读到的数据,一个块 4 字节

#### b) 读取 ISO15693 卡片多个块数据

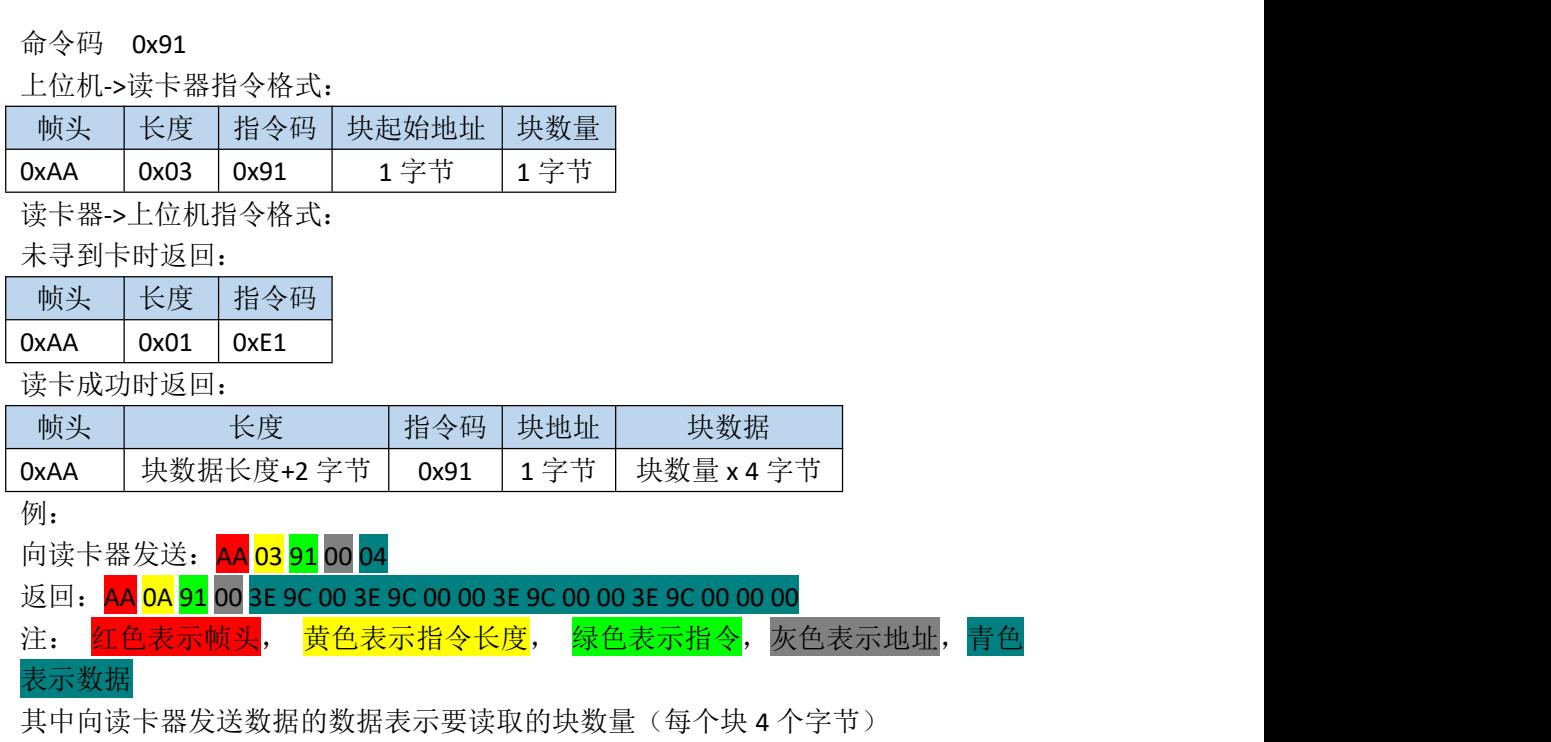

## c) 写一个块数据到 ISO15693 卡片中

命令码 0x92

上位机->读卡器指令格式:

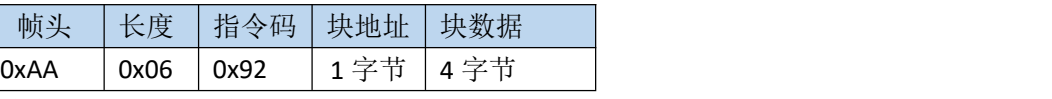

读卡器->上位机指令格式:

未寻到卡时返回:

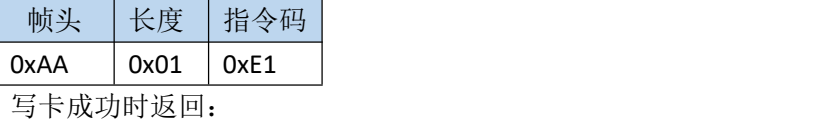

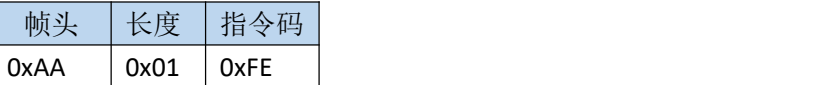

例: 2008年 2008年 2018年 2018年 2018年 2018年 2018年 2018年 2018年 2018年 2018年 2018年 2018年 2018年 2018年 2018年 2018年 2018年

向读卡器发送: AA 06 92 00 01020304

返回 (ACK): <mark>AA 01 FE</mark> 注: 红色表示帧头, 黄色表示指令长度, 绿色表示指令, 灰色表示地址, 青色 表示数据

数据表示要写入卡片的数据,一个块 4 个字节

#### d) ISO15693 写多个块

命令码 0x93

上位机->读卡器指令格式:

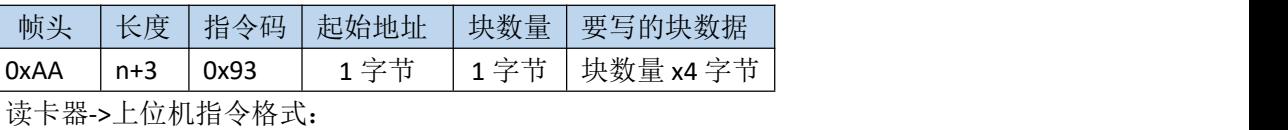

未寻到卡时返回:

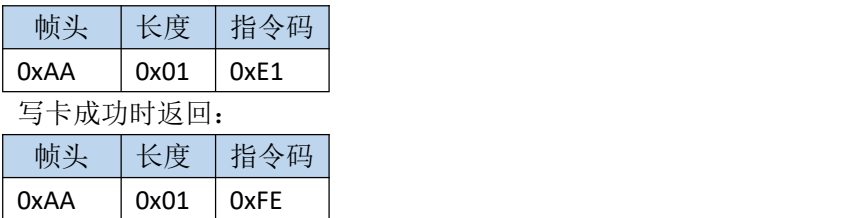

例: 2008年 2008年 2018年 2018年 2018年 2018年 2018年 2018年 2018年 2018年 2018年 2018年 2018年 2018年 2018年 2018年 2018年 2018年

向读卡器发送: <mark>AA 06 92</mark> 00 01020304 AA 13 93 00 04 30 30 30 30 30 30 30 30 30 30 30 30 30 30 30 30 返回 (ACK): <mark>AA 01 FE</mark> 注: 红色表示帧头, 黄色表示指令长度, 绿色表示指令, 灰色表示地址, 青色 表示数据

地址后面的 04 表示要写入 4 个块的数据, 后面的数据必须是 4x4=16 字节

## e) 锁住 ISO15693 的一个块(变成只读,且不能修改)

命令码 0x94

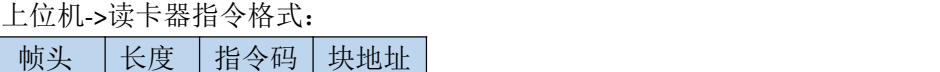

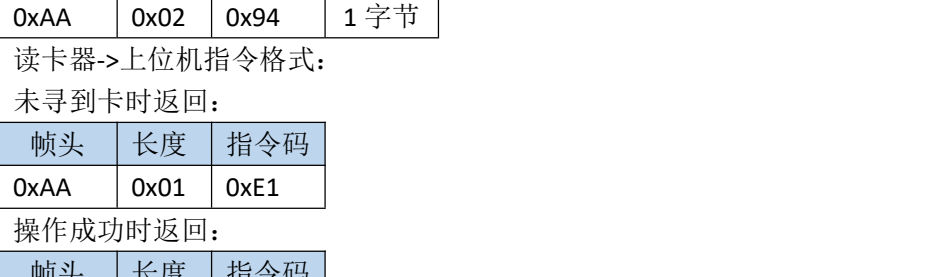

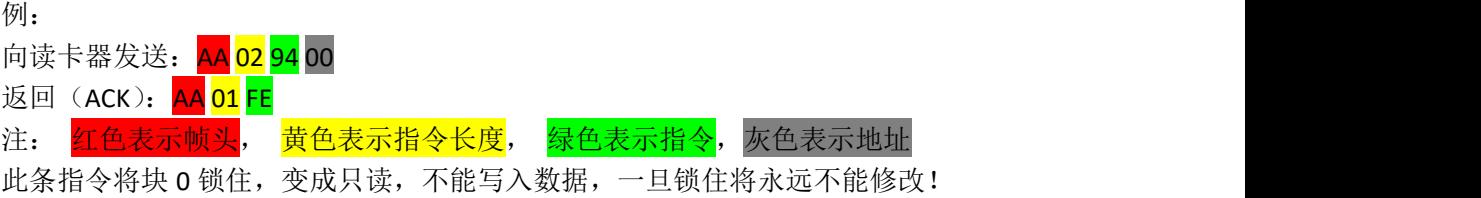

# <span id="page-22-0"></span>**5** 读卡器反馈

错误反馈指令用于在操作卡片时将遇到的错误类型反馈给上位机,使用者可参考错误代 码,快速定位错误源。

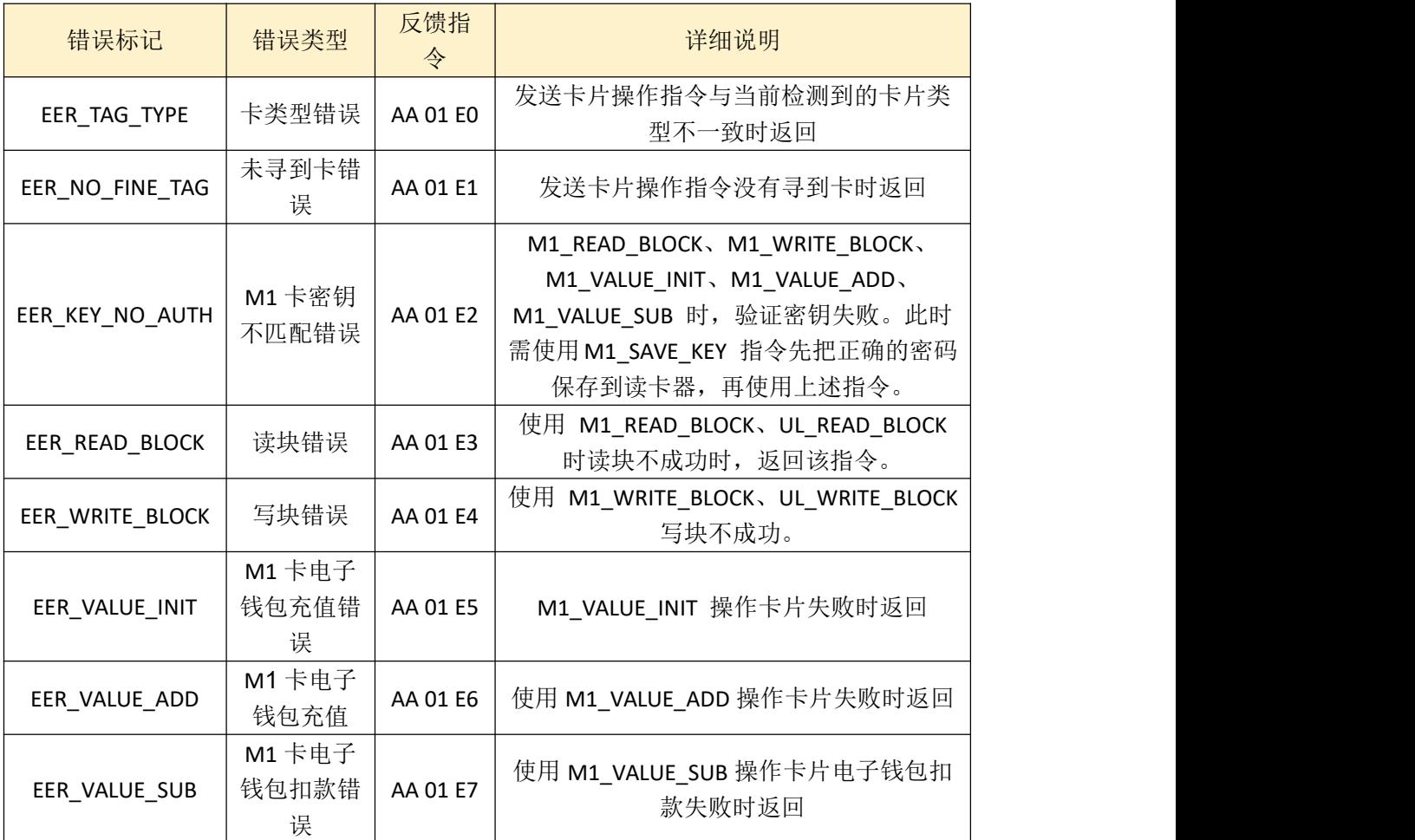

# <span id="page-23-0"></span>**6** 身份证云解析通讯协议

## <span id="page-23-1"></span>6.1 解析流程

- 1) 读卡器上电 1 秒钟后进入自动寻卡模式,寻到身份证会从串口输出命令码为 0x32 的开始请求解析的数据,输出格式为(长度为 N+3,具体请参考 5.3 节): **0xBB +** 长度高 **8** 位**+**长度低 **8** 位 **+ 0x32 + N** 字节数据**+1** 字节异或和校验
- 2) 然后以 TCP 的方式发送接收到的 **N** 字节数据发送到服务器,发送到服务器的数据格 式为(注意长度为 N,也就是 **N** 字节数据的长度): 长度低 **8** 位**+**长度高 **8** 位**+N** 字节数据
- 3) 服务器收到请求数据后会返回一串数据,格式为(注意长度为 N,也就是 **N** 字节数 据的长度): 长度低 **8** 位**+**长度高 **8** 位**+N** 字节数据 如果返回的数据长度超过 500 字节, 则跳到步骤 6), 否则继续下面步骤。
- 4) 将服务器返回的 N 字节数据通过串口发送给读卡器, 格式为: **0xBB +** 长度高 **8** 位 **+** 长度低 **8** 位 **+0x33 + N** 字节数据 **+** 异或和校验
- 5) 如果读卡器返回数据格式为: **0xBB +** 长度高 **8** 位 **+** 长度低 **8** 位 **+0x33 + N** 字节数据 **+** 异或和校验 则跳到步骤 2)。 如果读卡器返回的数据格式为: **0xBB + 0x00 + 0x03 + 0x35 + 2** 字节错误码 **+** 异或和校验 则说明解析错误,流程结束。这时候可以给读卡器发送(HEX):**AA 01 18** 重新解析。
- <span id="page-23-2"></span>6) 服务器返回的数据即为明文数据(数据按一定格式编码,详情请参考 app demo).

## 6.2 通讯传输字节格式

- 1 ) 通讯标准: USB HID
- 2 ) 波 特 率: 115200 bps(如果设备支持,将波特率 1152000 可提升解析速度)
- 3) 起 始 位: 1bit
- 4 ) 数 据 位: 8 bits
- 5 ) 停 止 位: 1 bit
- 6 ) 校 验: 无

## <span id="page-24-0"></span>6.3 数据帧格式

帧头 (OxBB) +长度高 8 位 (1Byte) +长度低 8 位 (1Byte) +命令 (1Byte) +【数据(N Byte)】+异或和校验(1Byte)

注:【】表示指令中不一定会存在此部分,即地址和数据不一定在所有的指令中都存在。

帧头:固定为 0xBB

- 长度: 长度 = 命令长度(1Byte) + 【地址长度(1Byte)】 + 【数据长度(N Byte)】
- 命令:命令分为卡片操作命令、错误反馈命令
- 地址: 卡片块地址 (M1 卡每个块数据 16 Byte, UL 卡每个块数据 4 Byte, ISO14443-B 卡每个块数据 4 Byte)

数据:在对应命令处有详细说明。

<span id="page-24-1"></span>异或和校验:所有要发送的数据进行异或后的值

## 6.4 命令码

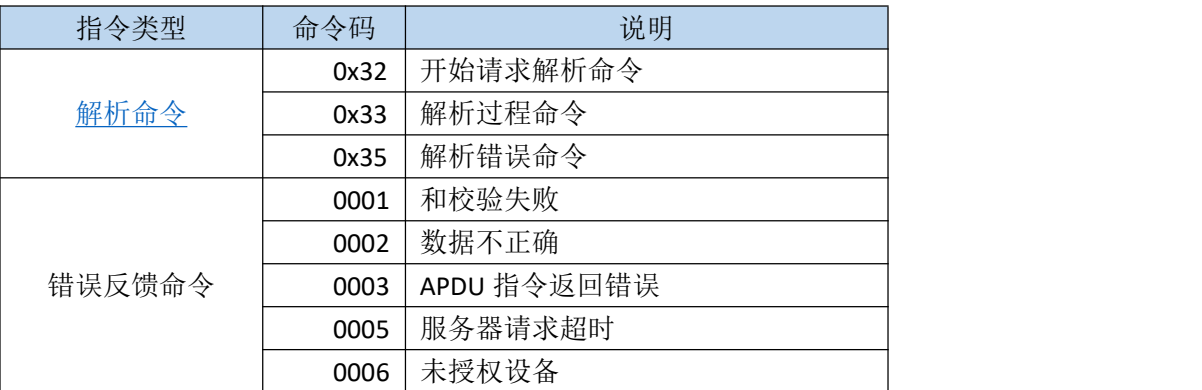

## <span id="page-24-2"></span>6.4.1 解析命令

#### a) 开始请求解析命令

开始解析命令由读卡器通过串口发出,当读卡器读到身份证时即发出此命令。 命令码 0x32

读卡器->上位机命令格式:

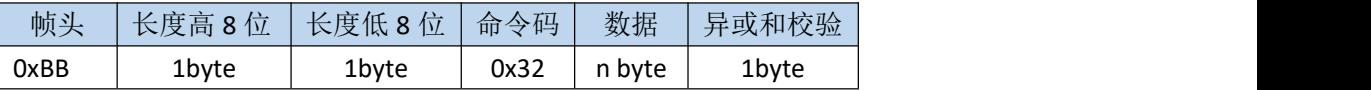

#### b) 解析过程命令

命令码 0x33 读卡器->上位机 & 上位机->读卡器 命令格式:

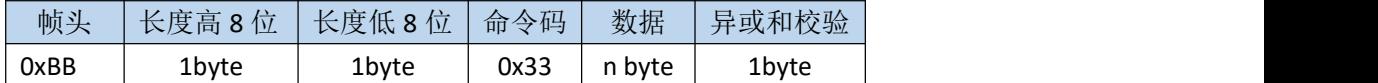

#### c) 解析错误命令

命令码 0x35

读卡器->上位机命令格式:

读卡器->上位机命令格式:

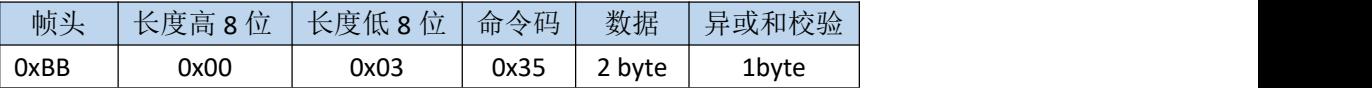

# <span id="page-25-0"></span>**7** 护照读取

# <span id="page-25-1"></span>第一步 发送激活认证护照指令(**HEX** 发送接收):

AA 19 30 + 24 字节护照码 认证成功返回: AA 01 FE 认证失败返回: AA 01 FF

护照码组成:

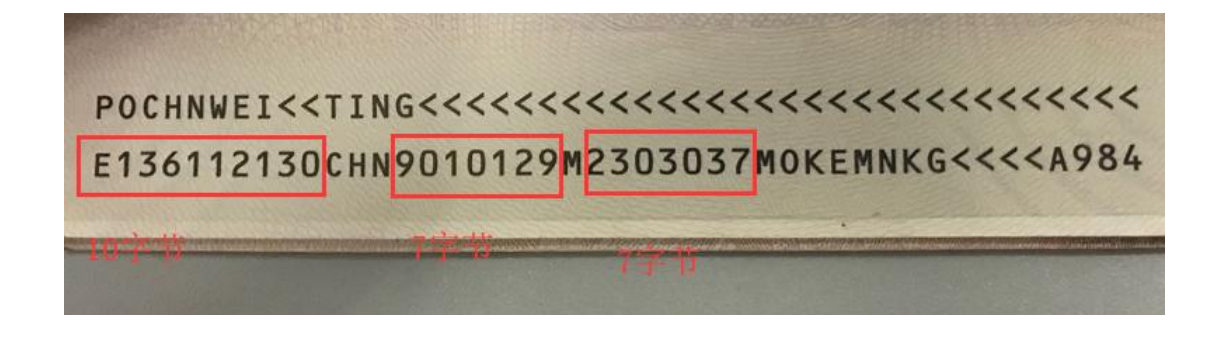

如上图所示护照码为: E13611213090101292303037 把这 24 字节 ASCII 码转换成 16 进制: 45 31 33 36 31 31 32 31 33 30 39 30 31 30 31 32 39 32 33 30 33 30 33 37 最终发送的激活认证护照指令为: AA 19 30 45 31 33 36 31 31 32 31 33 30 39 30 31 30 31 32 39 32 33 30 33 30 33 37

# <span id="page-25-2"></span>第二步 发送读取护照文件指令

第一步成功返回 AA 01 FE 并且护照未拿开的情况下,可以发送读取护照文件指令: AA 02 31 00

其中最后一个字节 00 代表读取哪个文件。文件编号从 0~16 分别对应护照的: EF.COM、 EF.DG1、EF.DG2...EF.DG16。文件结构如下图所示:

具体文件结构及存储格式请参考文档《护照文件结构及存储格式中文版.pdf》.

# <span id="page-26-0"></span>**8** 常见故障分析

## <span id="page-26-1"></span>8.1 与读卡器无法通信

如果能 USB 接口正常工作,但与读卡器通信失败,则请逐一检查确认以下各项:

1) 主机和读卡器之间的通信数据线是否接触良好;主机的 GND 和读卡器的 GND 是否连接在一块。如果连线正确,

2) 通信参数设置是否正确,正确的串口通信参数应为默认波特率 115200;

- 4) 发送的数据是否有错误,特别需要注意校验和是否有误;
- <span id="page-26-2"></span>5) 检查是否为 16 进制发送接收(勾选 Hex)。

## 8.2 读取不到卡片

如果主机能读取到读卡器返回的信息(表明主机和读卡器通信已正常),但读取不 到卡片的序列号,那么请检查是否是以下情况造成的:

1) 卡片距读卡天线是否过远 ,试把卡片靠近天线再读取;

2) 卡片或读卡器天线周围是否有大面积金属,大面积金属会严重影响读卡,请 把读卡器移到没有金属的环境再读取;

3) 卡片协议是否为读卡器所支持的协议类型; 卡片是否为 ID 卡等, 由于 ID 卡 工作频率和原理相差甚大,本读卡器不能支持此类卡片。